#### **ISTRUZIONI PER ISCRIZIONE E PAGAMENTO**

### **CORSO DI FORMAZIONE E AGGIORNAMENTO PER INSEGNANTI DI ITALIANO L2/LS**

Per procedere con l'iscrizione e il pagamento del corso accedere tramite il seguente link: <https://studente.unimi.it/ammissioni/a/slam/checkLogin.asp>

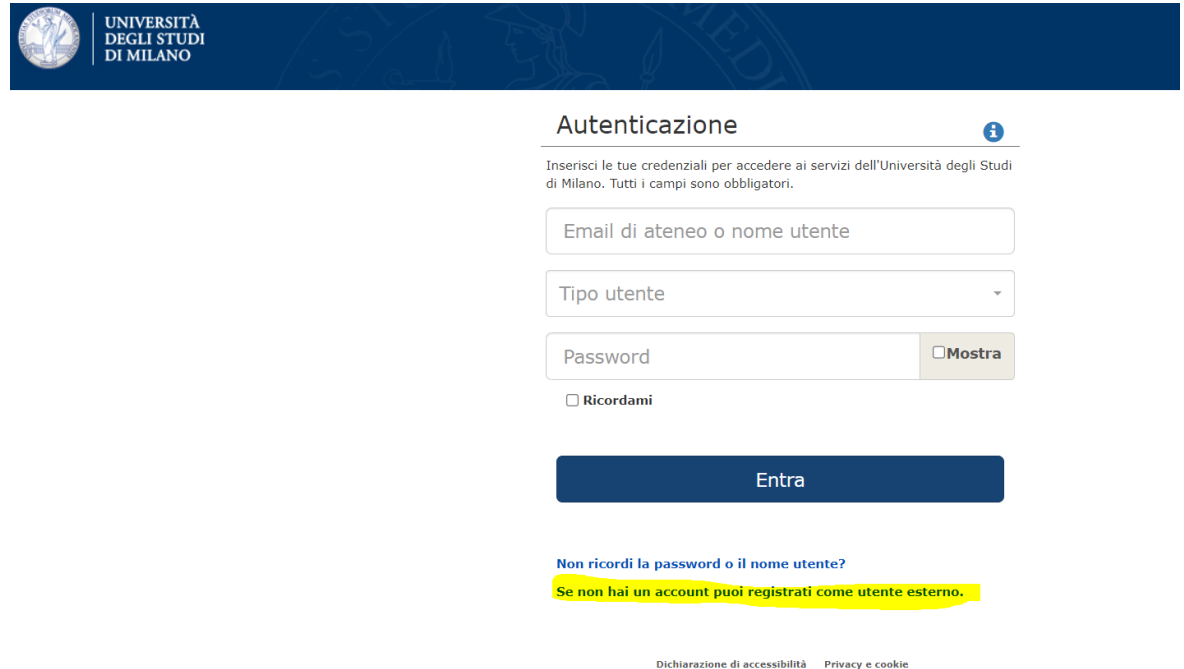

Selezionare poi la voce "se non hai un account puoi registrarti come utente esterno" e procedere con l'inserimento dei propri dati come indicato dalla schermata qui sotto:

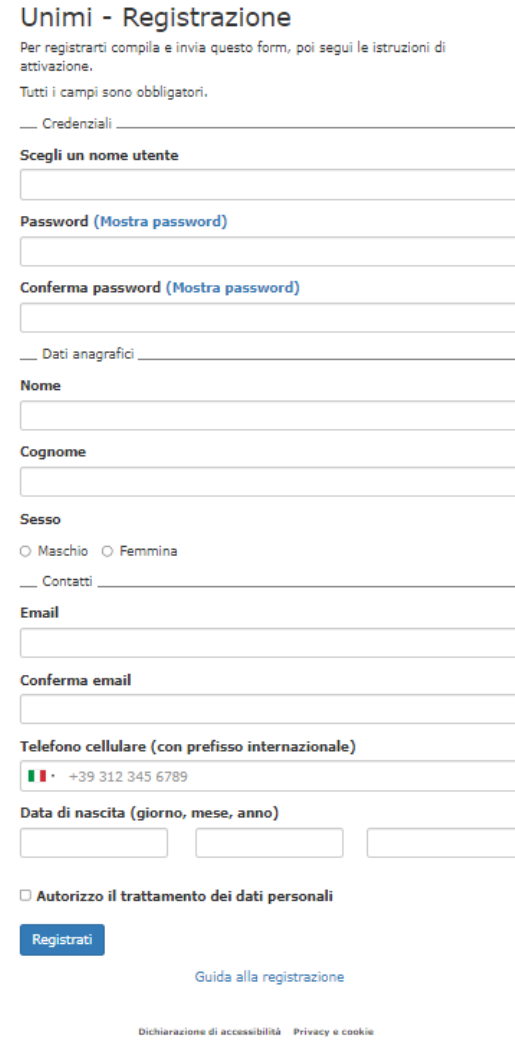

Una volta registrati, inserire i propri dati anagrafici, poi cliccare su "avanti"

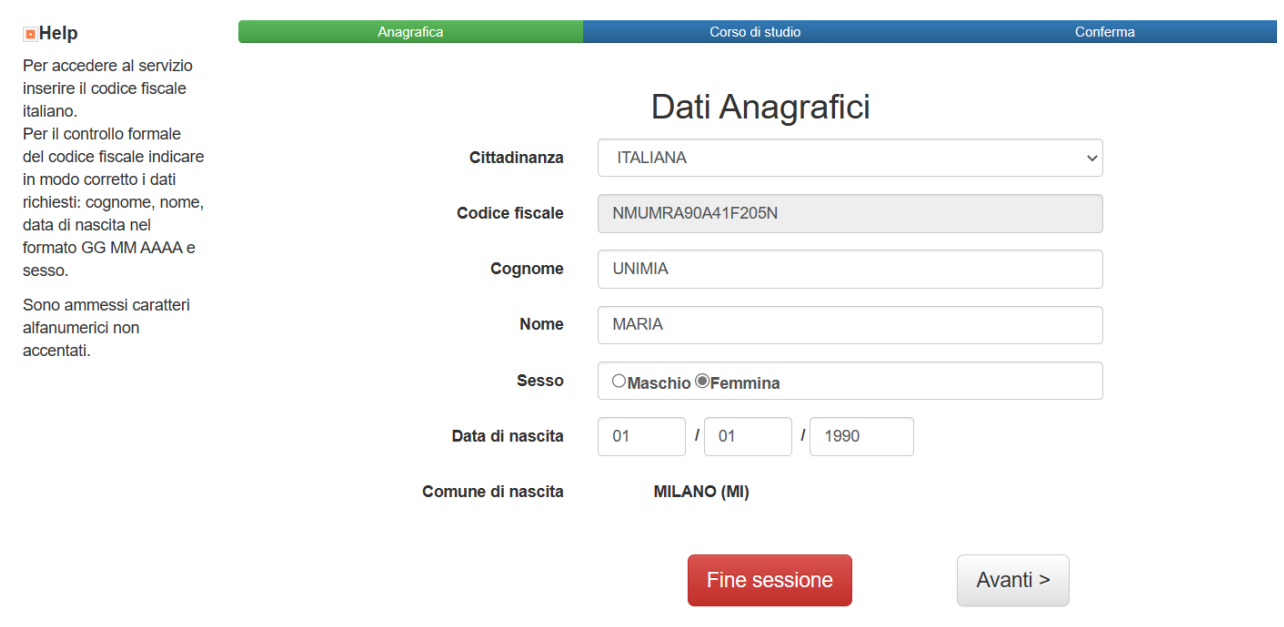

Selezionare "Corsi di Formazione e aggiornamento per insegnanti Gargnano" e cliccare su "avanti"

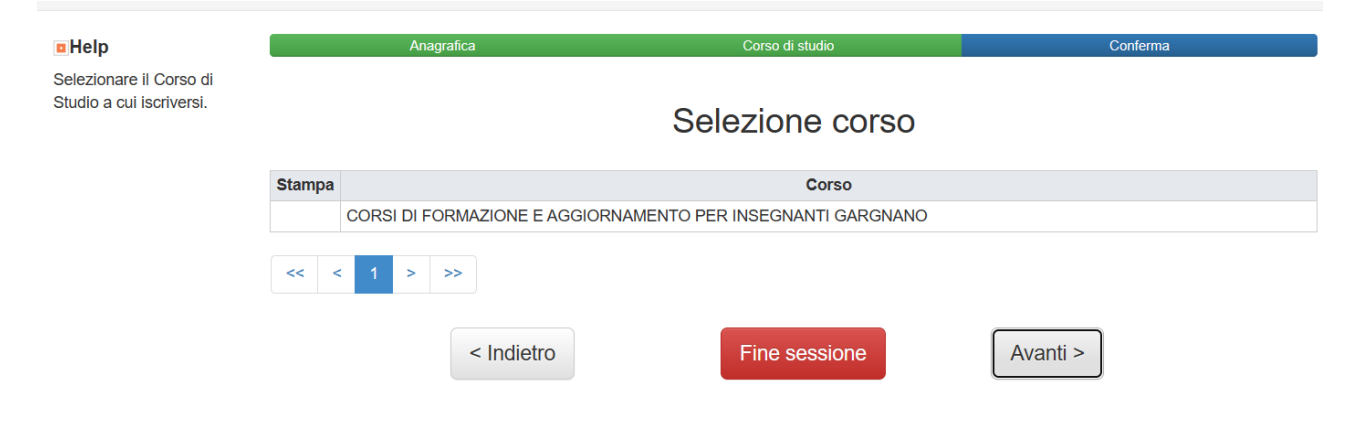

### Selezionare l'importo del corso e cliccare "avanti"

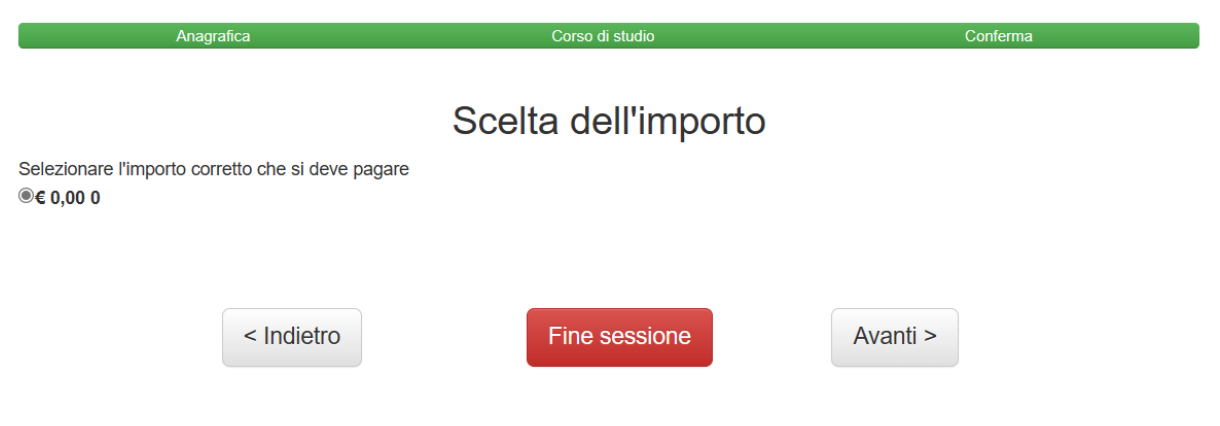

Cliccare su "selezionare un opzione", scegliere il documento da caricare, e poi premere il tasto "invia"; procedere nello stesso modo al fine di caricare tutti i documenti richiesti.

I documenti contrassegnati con \* sono obbligatori.

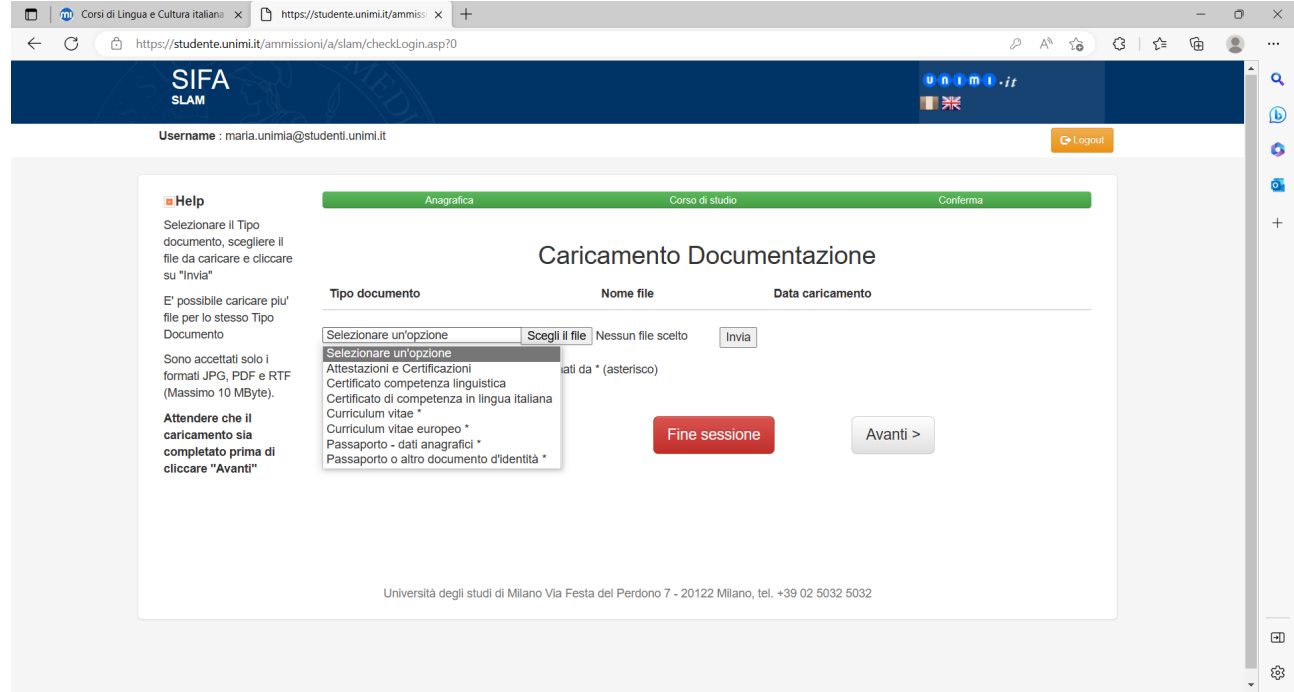

Una volta caricati tutti i documenti richiesti procedere cliccando "avanti"

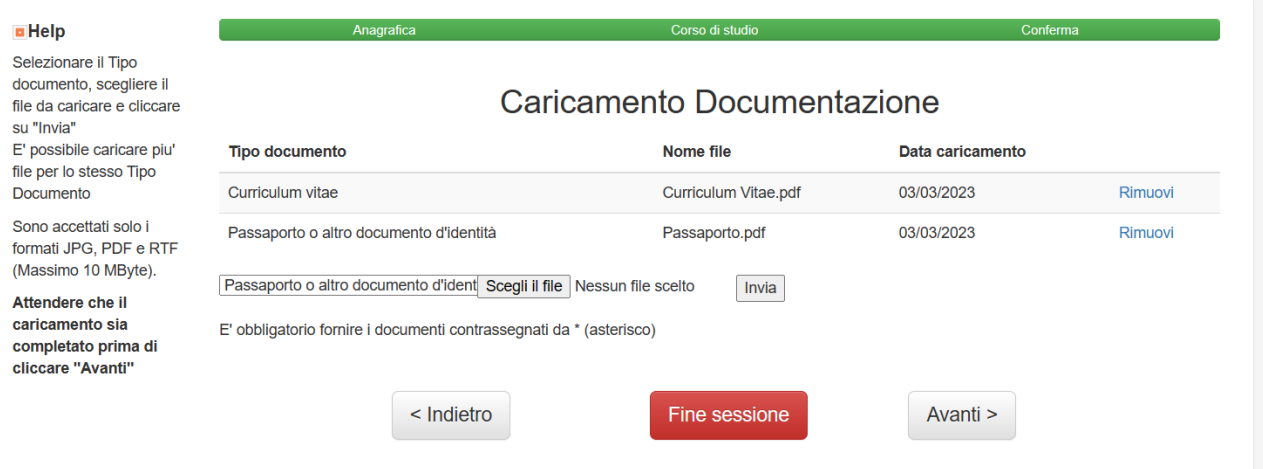

Successivamente alla anteprima della domanda cliccare sul tasto "Conferma"

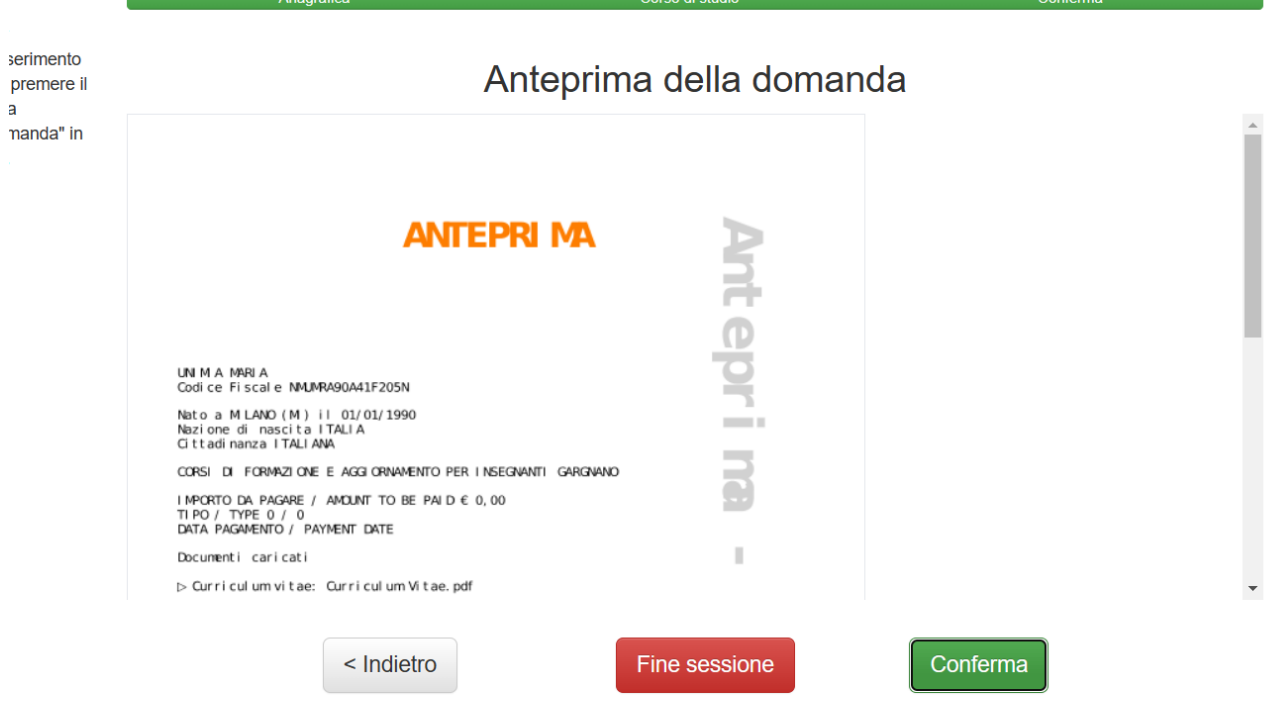

Corpo di ottudi.

Università degli studi di Milano Via Festa del Perdono 7 - 20122 Milano, tel. +39 02 5032 5032

## Nella schermata successiva cliccare su "Gestione Pagamenti"

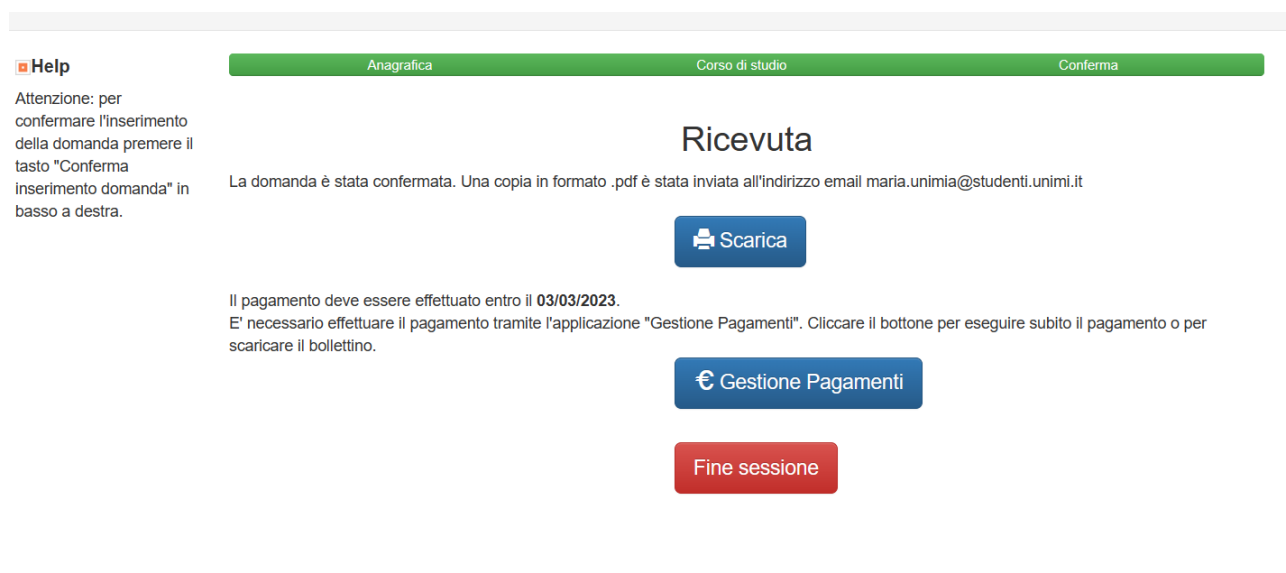

Università degli studi di Milano Via Festa del Perdono 7 - 20122 Milano, tel. +39 02 5032 5032

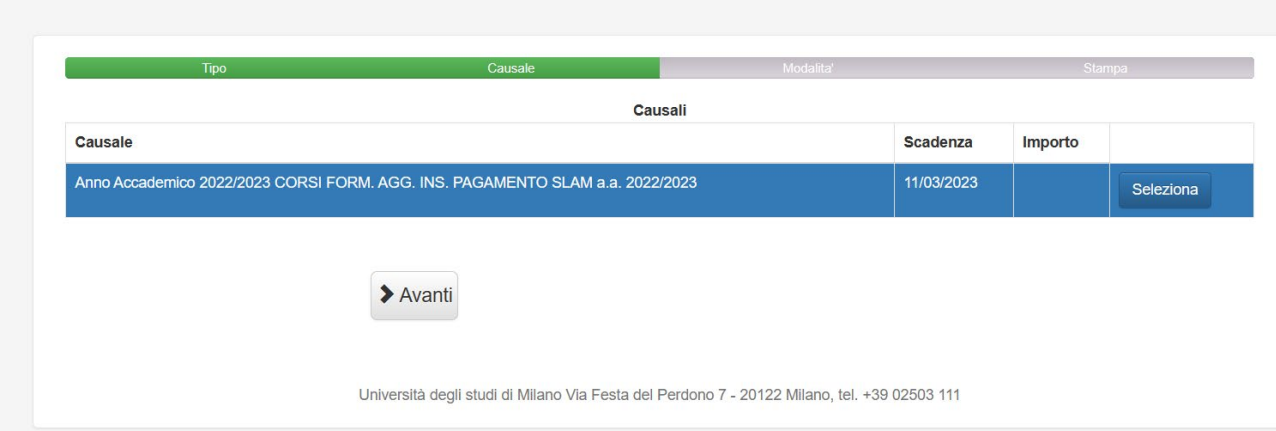

# Selezionare "PagoPA – Pagamento immediato" e cliccare su "avanti" per finalizzare il pagamento

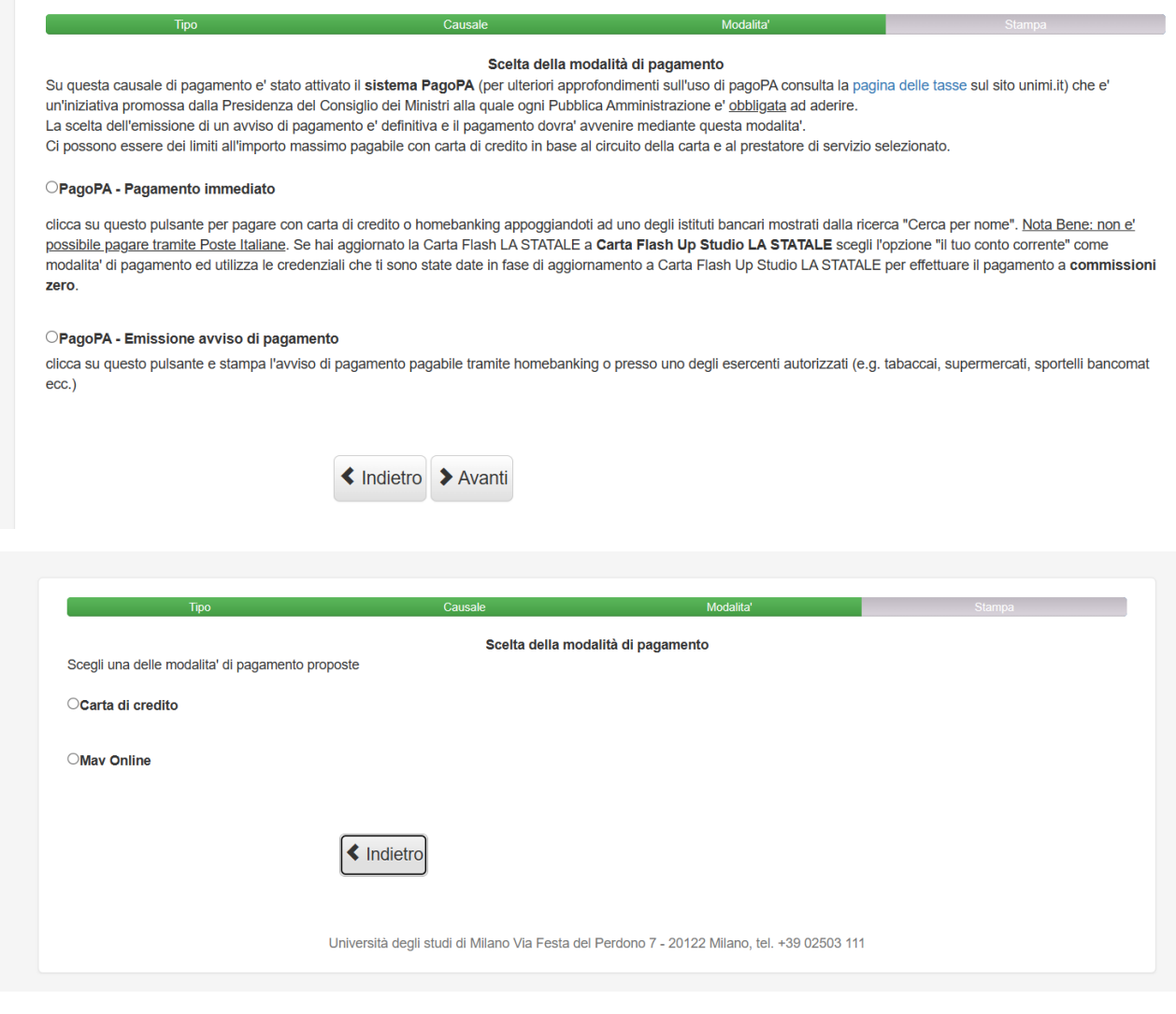

# Importante: ricordarsi di scaricare la ricevuta di pagamento

----------------------------------------------FINE-------------------------------------------------------